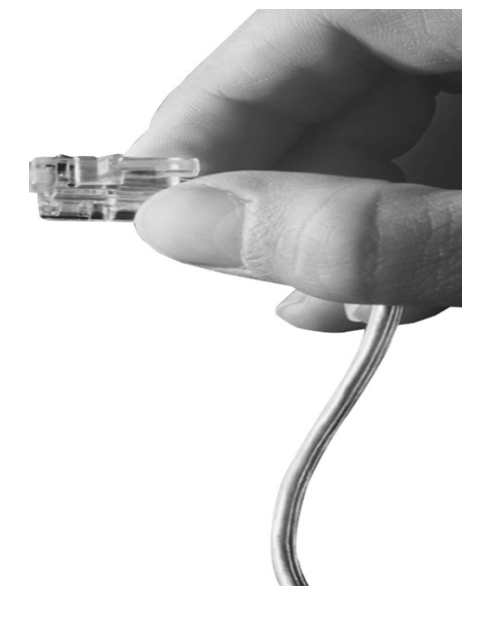

## AddPac VoIP Gateway Series

#### NTT DID(Direct Inward Dialing) Overview

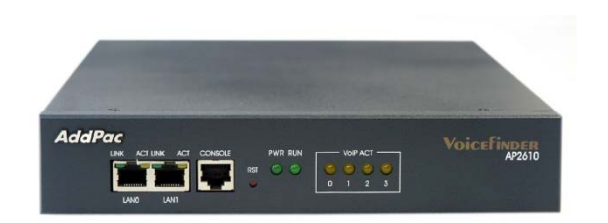

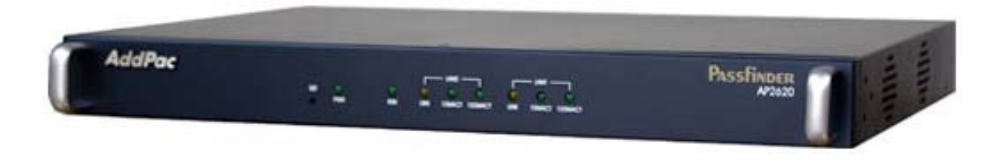

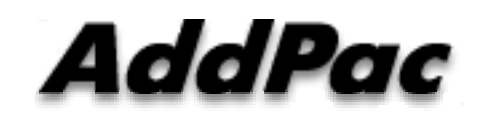

**AddPac Technology**

2011, Sales and Marketing

**www.addpac.com**

#### **Contents**

- NTT DID Service
- NTT DID Network Diagram (NTT-PB : DTMF)
- NTT DID Network Diagram (NTT-Modem: FSK)
- NTT DID Signaling Flow(SIP)
	- FXS
	- FXO
	- ISDN PRI
- Command Line Interface

#### NTT DID Service

- The VoIP gateway supports DTMF, Modem and PB(Push/Button Dial Signal) types for tone generation.
- It is applied to the FXS/FXO/ISDN-PRI ports.
- DID enables callers to dial directly into an extension on a PBX without having to use an auto attendant.
- The dialed extension number is forwarded to the  $PBX$ and the call is connected to the local telephone.
- AddPac's all VoIP products supports the feature and it can be enabled/disabled by configuration.

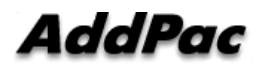

#### Network Diagram (NTT-PB : DTMF)

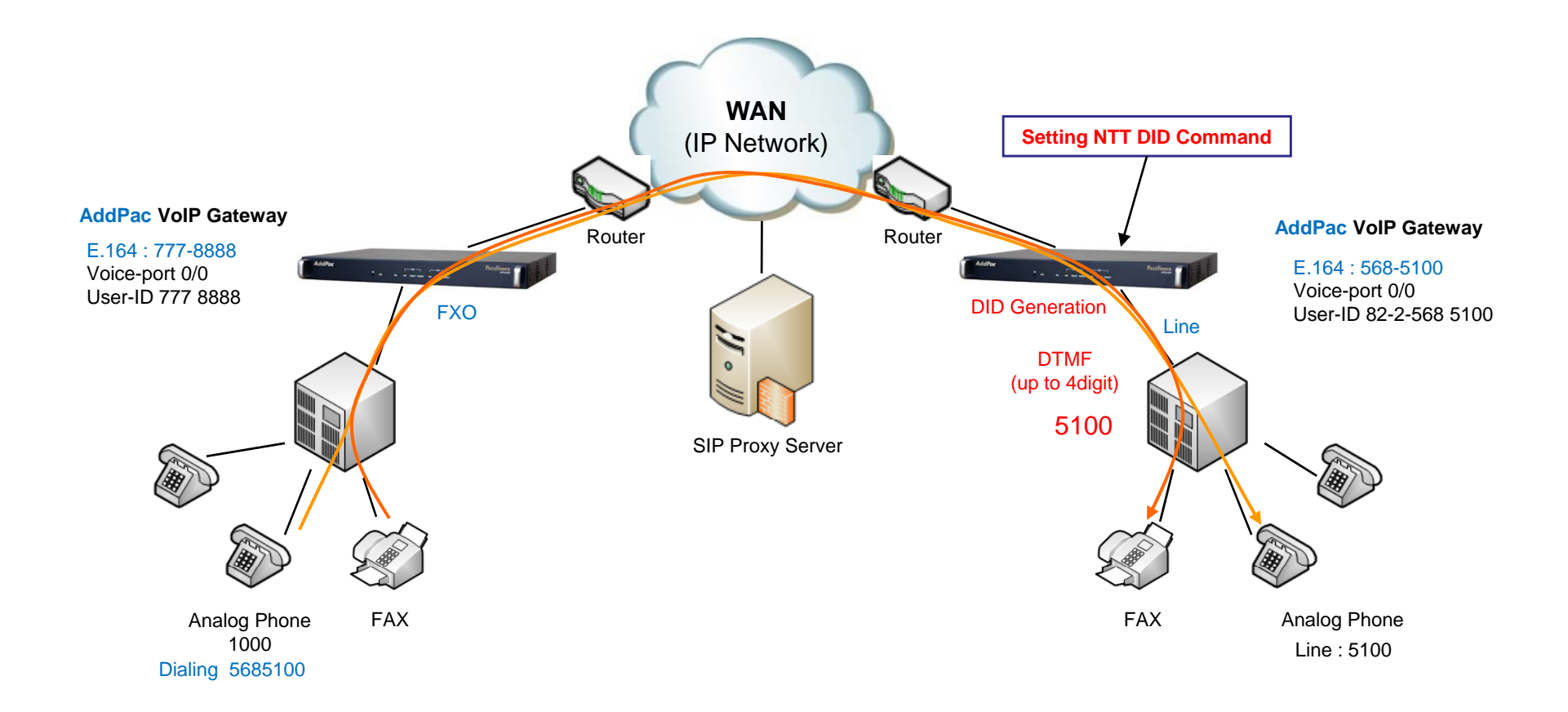

AddPac

**www.addpac.com** 4

### Network Diagram (NTT-Modem : FSK)

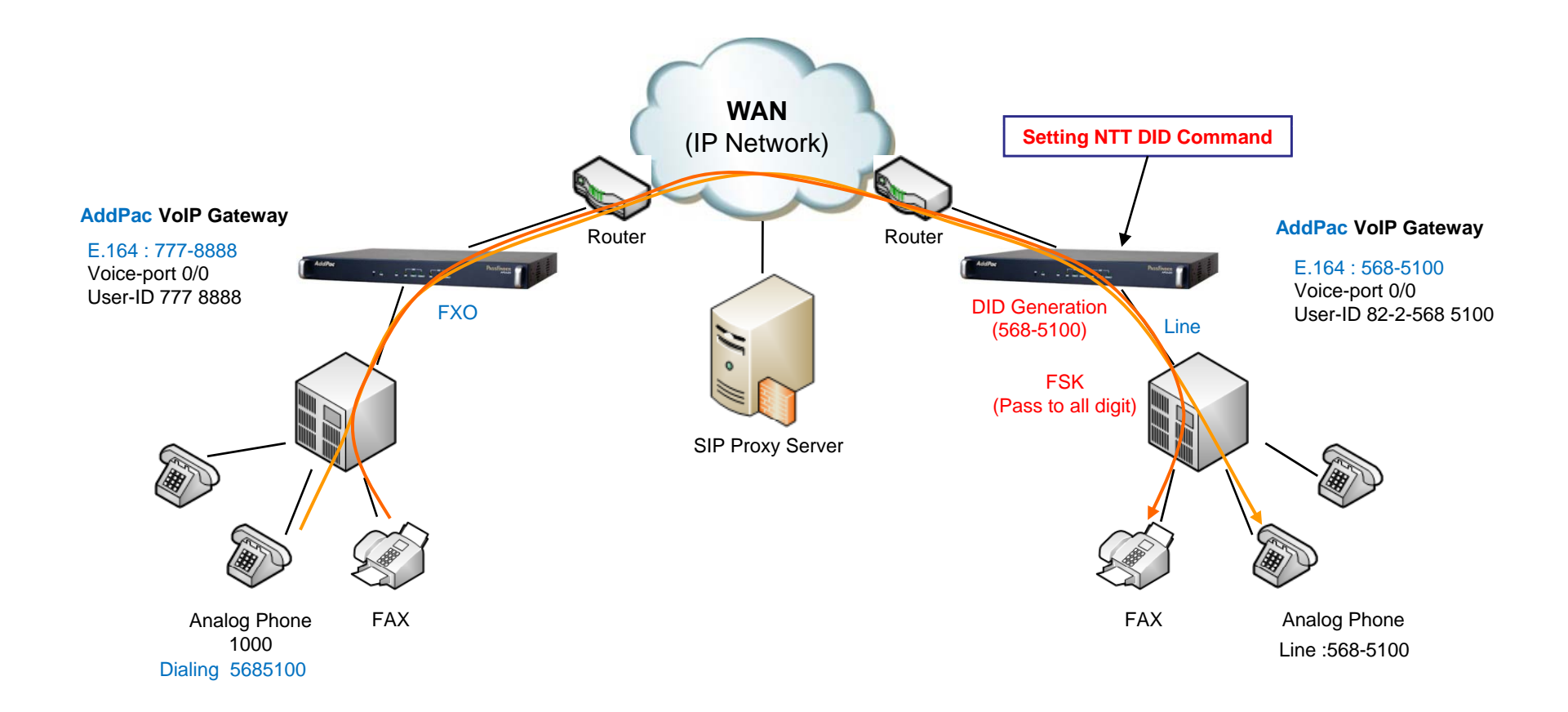

AddPac

**www.addpac.com** 5

#### Signaling Flow - FXS

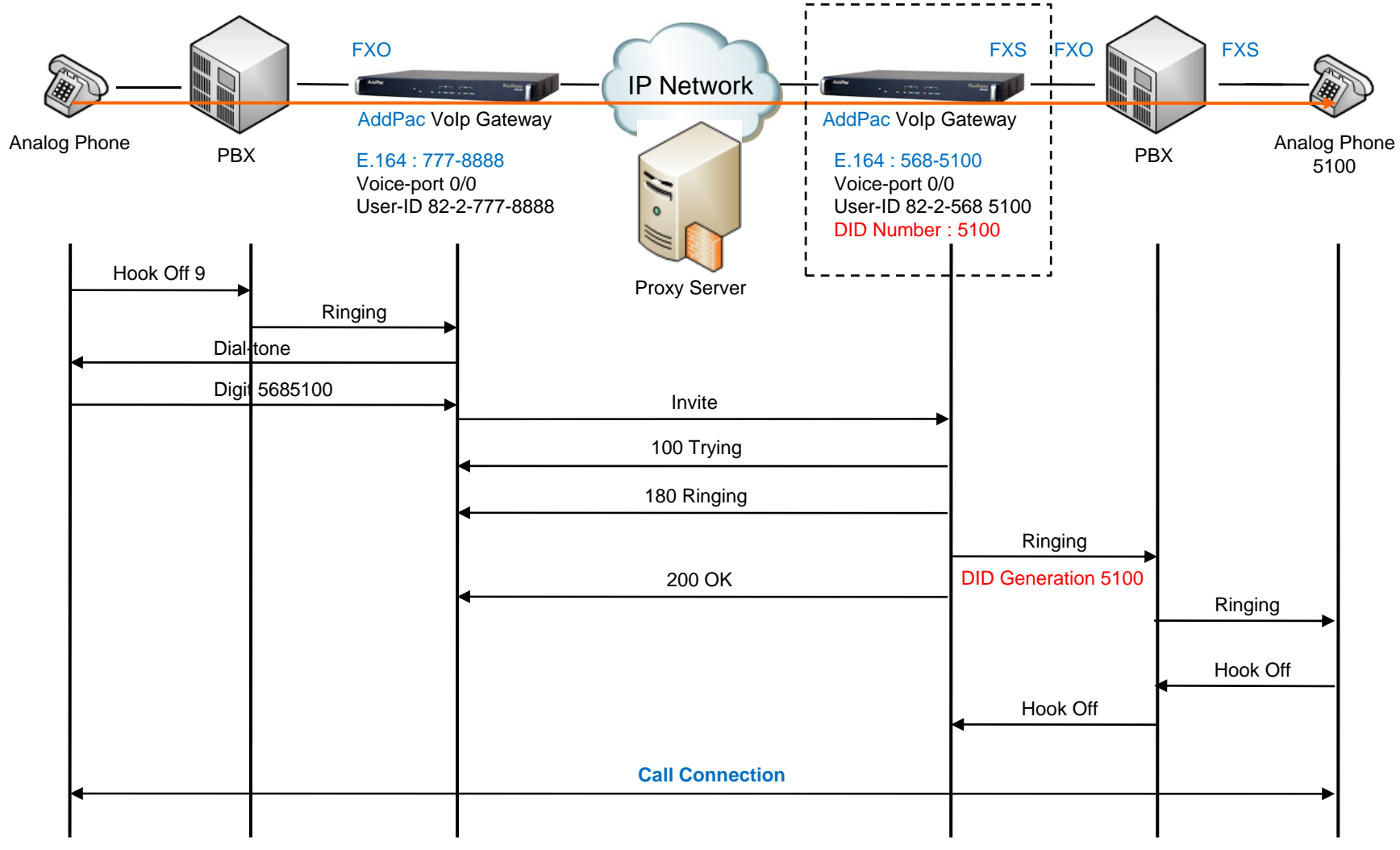

#### Signaling Flow - FXO

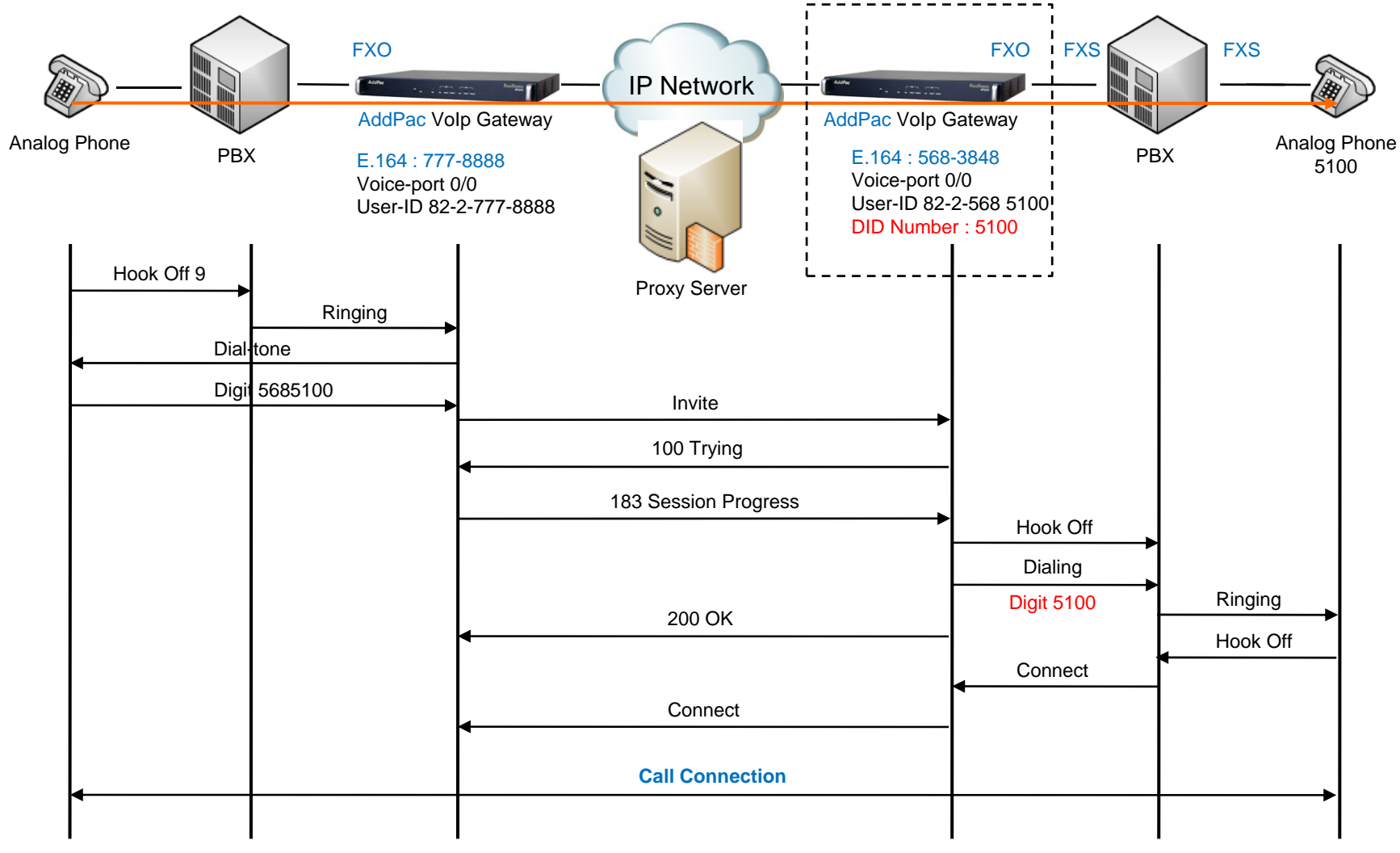

**AddPac** 

#### Signaling Flow - FXO

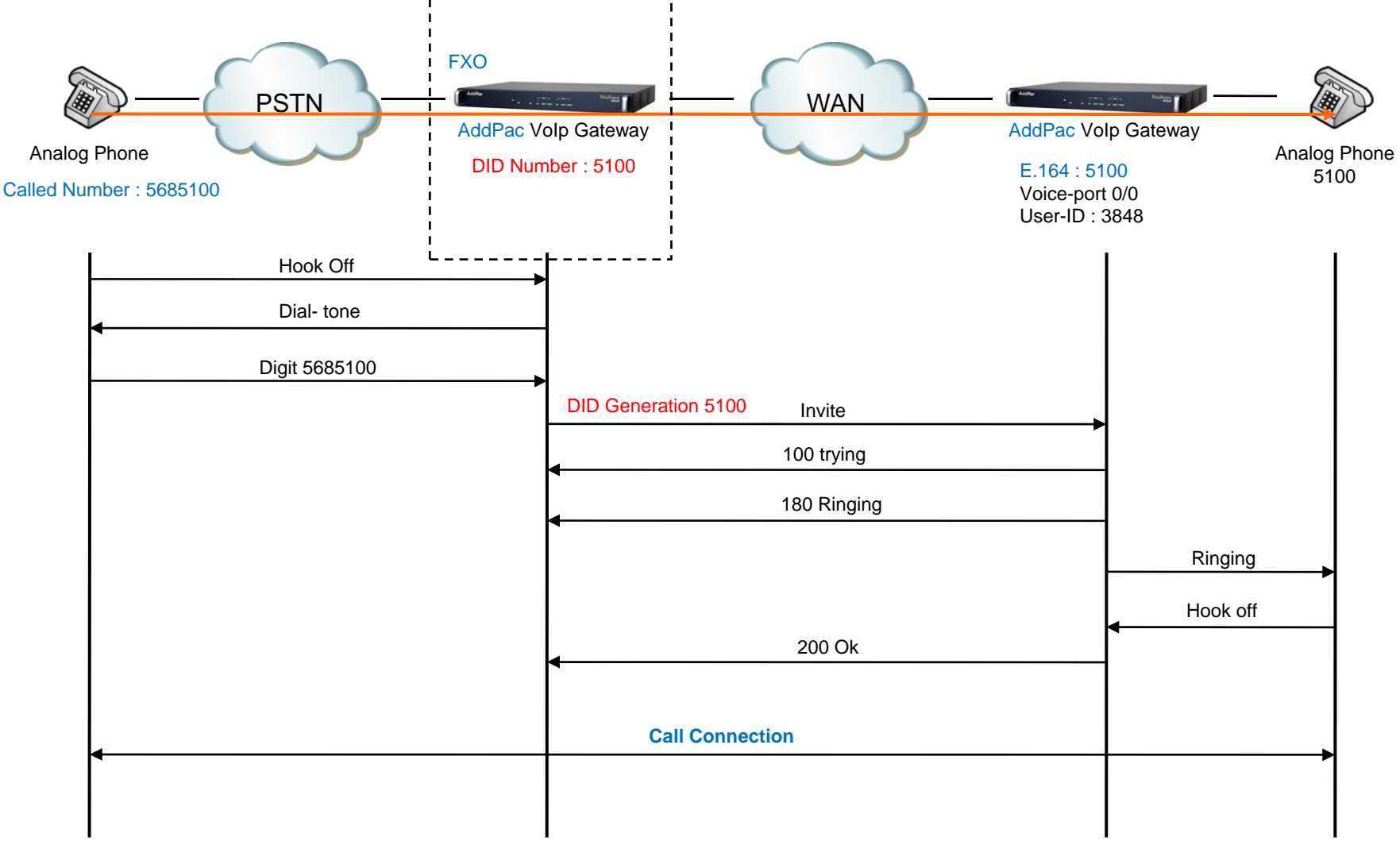

**AddPac** 

#### Signaling Flow – ISDN PRI

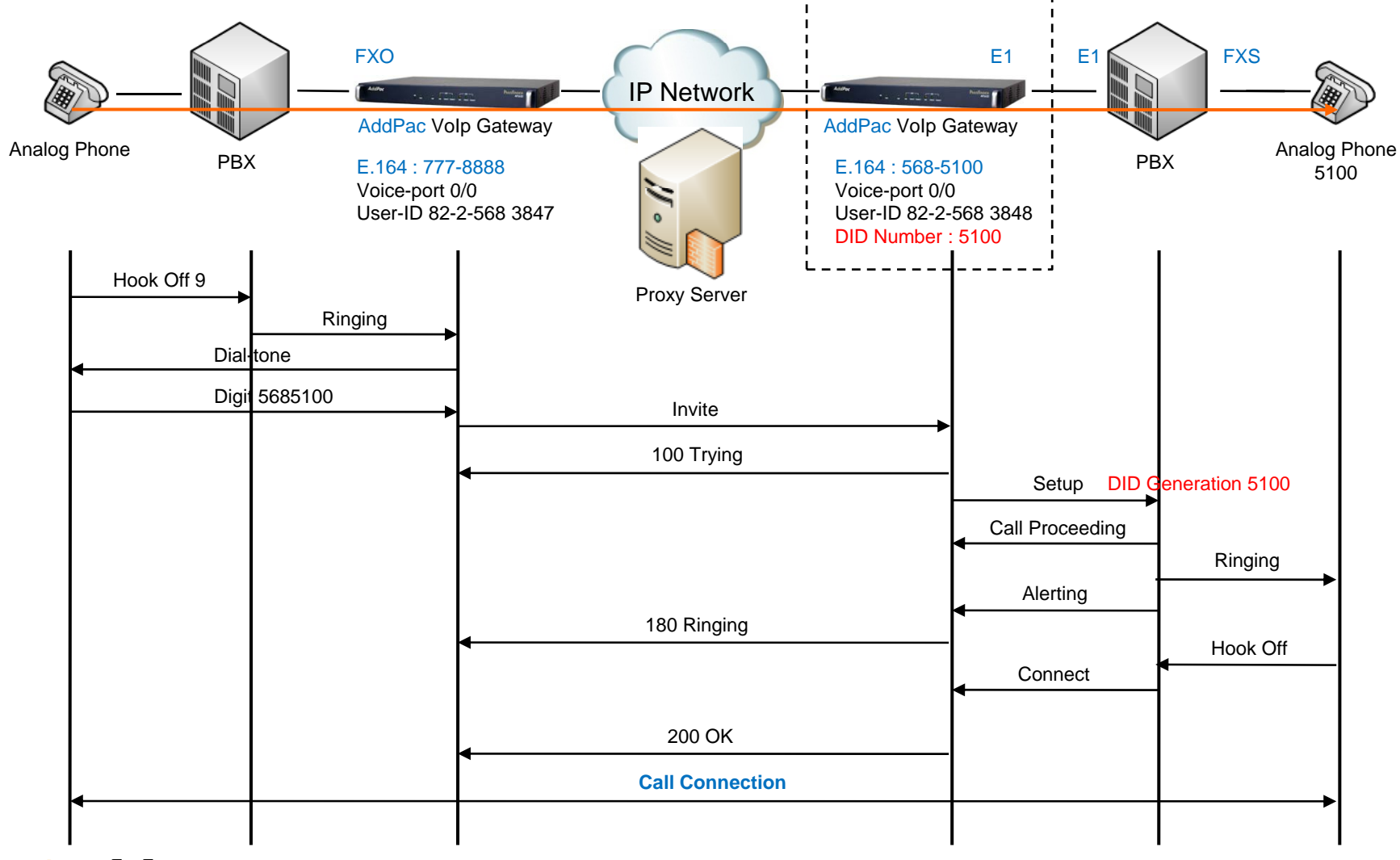

**AddPac** 

FXS, ISDN DID Configuration Command ( Default : Disable)

- 1. Normal : DTMF Type Digit Transmission (forward digits after hook off.)
- 2. None : Disable DID Feature
- 3. NTT-PB : NTT-PB Type Digit Transmission
- 4. NTT-Modem : FSK Modem Type
- - CID function should be enabled for NTT-Modem DID service plus CID service.
- CID function is disabled as a default value.

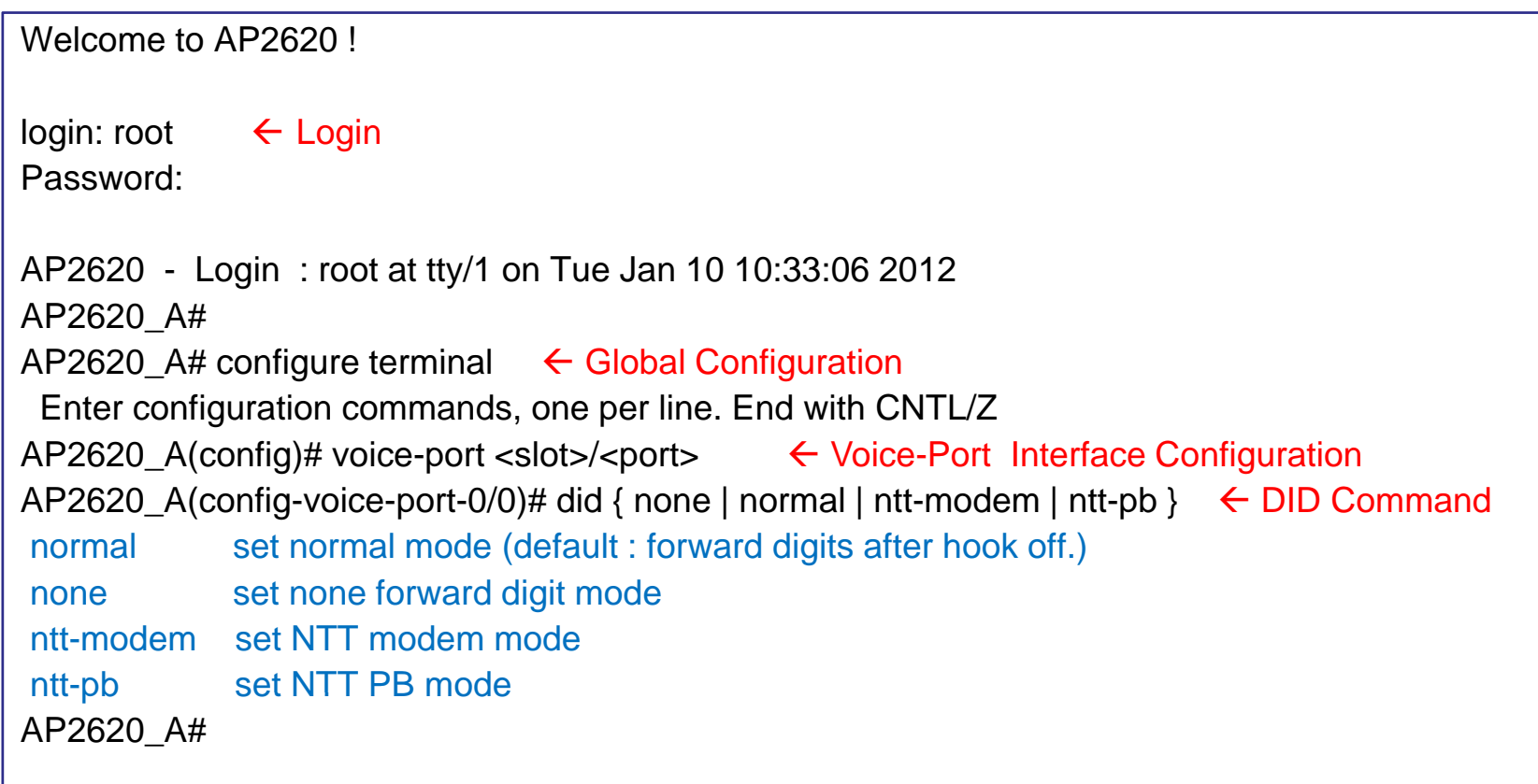

#### ■ Transmission All Digit

- AP2620\_A# AP2620\_A# dial-peer voice 0 pots AP2620\_A# port 0/0 AP2620\_A# forward-digit from 0 AP2620\_A#
- ← Pots Peer Configuration
- AP2620\_A# destination-pattern 5683848 Å Destination Pattern Configuration Command
	- ← Port Configuration Command
	- $\leftarrow$  Digit Transmit from 0 th Digit Position
- **Transmission Part of Digit – forward digit from**
- AP2620\_A# AP2620\_A# dial-peer voice 0 pots ← Pots Peer Configuration AP2620\_A# destination-pattern 5683848 Å Destination Pattern Configuration Command AP2620\_A# port 0/0 ← Port Configuration Command AP2620\_A# forward-digit from 4  $\leftarrow$  Digit Transmit from 4 th Digit Position(3848) AP2620\_A#

■ ■ Transmission Part of Digit– forward digit last

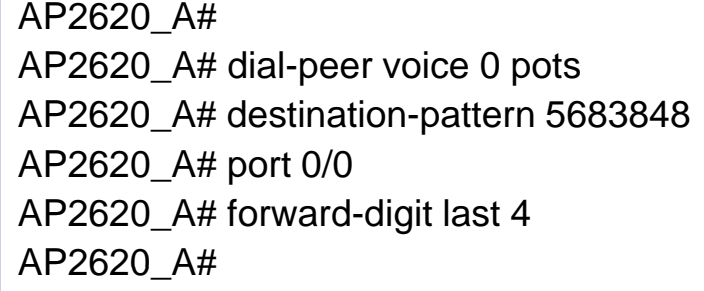

- ← Pots Peer Configuration
- ← Destination Pattern Configuration Command
- ← Port Configuration Command
- $\leftarrow$  Digit Transmit from last 4 digit position
- Transmission Part of Digit - Prefix

AP2620 A# AP2620\_A# dial-peer voice 0 pots AP2620\_A# destination-pattern 5683848 AP2620\_A# port 0/0 AP2620\_A# Prefix 2000 AP2620\_A#

- ← Pots Peer Configuration
- ← Destination Pattern Configuration Command
- ← Port Configuration Command
- Å Transmit Digit 2000 to PBX

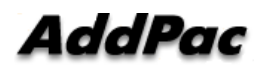

# Thank you!

#### **AddPac Technology Co., Ltd.** Sales and Marketing

Phone +82.2.568.3848 (KOREA) FAX +82.2.568.3847 (KOREA) E-mail sales@addpac.com

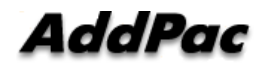